# Cyber-Physical Systems

# Basic I/O with RPi

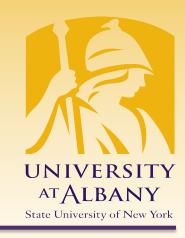

IECE 553/453– Fall 2020 Prof. Dola Saha

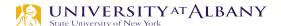

### **Embedded System**

- Embedded computing system: any device that includes a processing system but is NOT a general-purpose computer.
- Often application specific: takes advantage of application characteristics to optimize the design
- Might have real-time requirements
- Might be power constrained

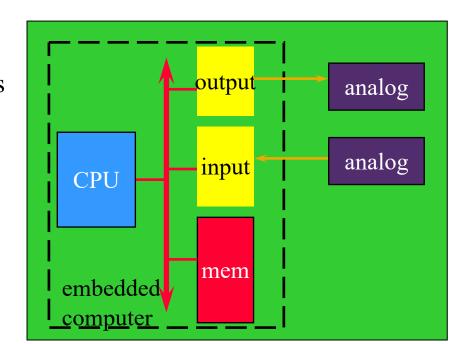

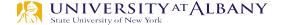

## Connecting Analog and Digital Worlds

- **≻**Cyber
- Digital
- Discrete in Time
- Sequential

- >Physical
- Continuum
- Continuous in time
- Concurrent

#### **Practical Issues**

- > Analog vs. digital
- > Wired vs. wireless
- > Serial vs. parallel
- > Sampled or event triggered
- > Bit rates
- > Access control, security, authentication
- > Physical connectors
- > Electrical requirements (voltages and currents)

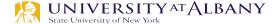

#### **History of ARM Processor**

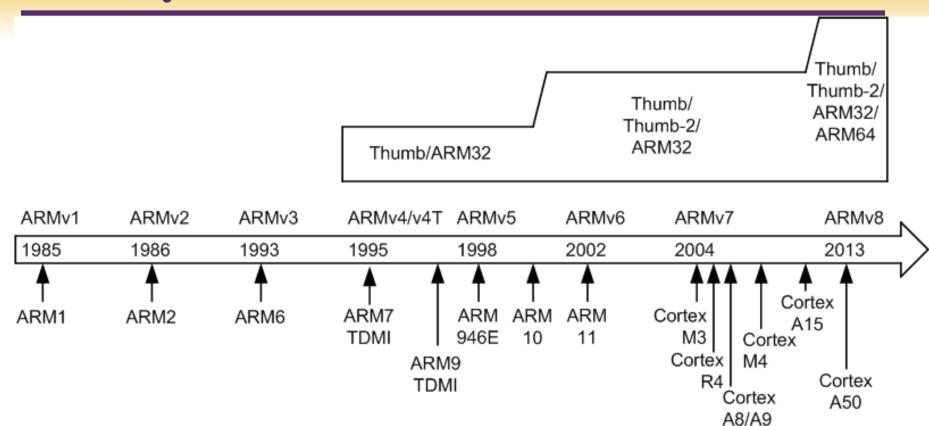

#### **ARM Cortex Processors**

#### ARM Cortex-A family:

Applications processors
Support OS and high-performance
applications, such as smartphones, Smart TV

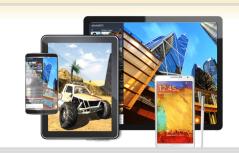

#### ARM Cortex-R family:

Real-time processors with high performance and high reliability Support real-time processing and mission-

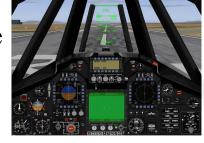

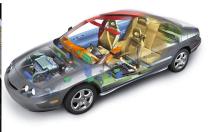

#### ARM Cortex-M family:

Microcontroller, energy-efficient, cost-sensitive, support SoC

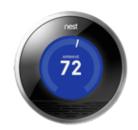

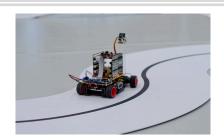

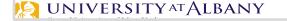

critical control

### Raspberry Pi – Know your board

- ➤ The Raspberry Pi 3 Model B+
  - Broadcom BCM2837B0, Cortex-A53 (ARMv8) 64-bit SoC @
     1.4GHz
  - 1GB LPDDR2 SDRAM
  - 2.4GHz and 5GHz IEEE
     802.11.b/g/n/ac wireless LAN,
     Bluetooth 4.2, BLE
  - Gigabit Ethernet over USB 2.0 (maximum throughput 300 Mbps)
  - Extended 40-pin GPIO header
  - Full-size HDMI

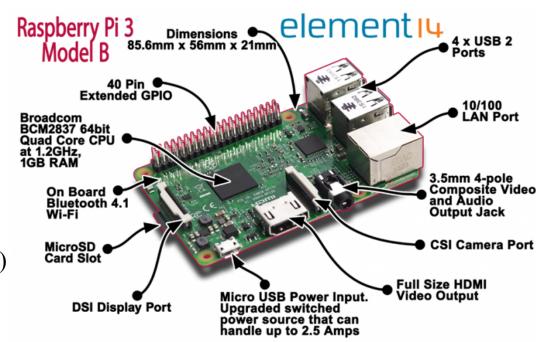

### Raspberry Pi – Know your board

- ➤ The Raspberry Pi 3 Model B+
  - CSI camera port for connecting a Raspberry Pi camera
  - DSI display port for connecting a Raspberry Pi touchscreen display
  - 4-pole stereo output and composite Quad Core CPU video port

    Video port
    BCM2837 64bit Quad Core CPU at 1.2GHz, 1GB RAM
  - Micro SD port for loading your operating system and storing data
  - 5V/2.5A DC power input
  - Power-over-Ethernet (PoE) support (requires separate PoE HAT)

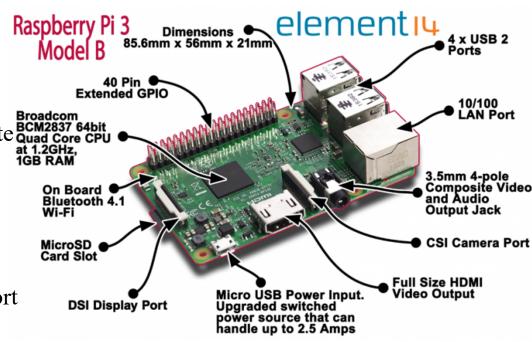

# **ARM Peripherals**

#### BCM2837 Manual

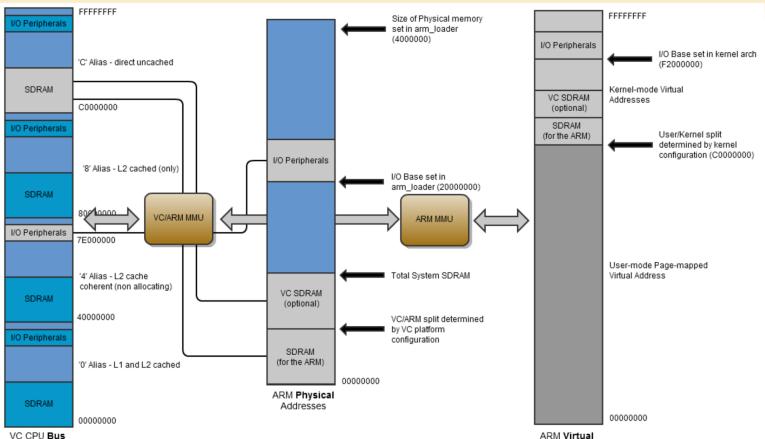

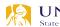

VC CPU Bus Addresses

## **Address Mapping**

- > Addresses in ARM Linux are:
- issued as virtual addresses by the ARM core,
- mapped into a physical address by the ARM/MMU,
- mapped into a bus address by the ARM mapping MMU,
- used to select the appropriate peripheral or location in RAM.

#### **GPIO Pins**

https://pinout.xyz

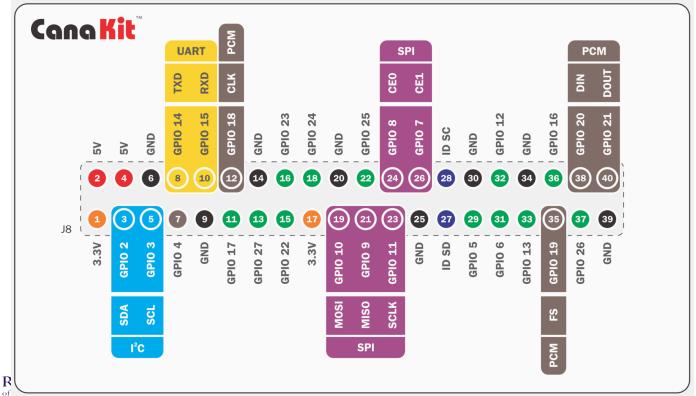

#### **Resistors and LEDs**

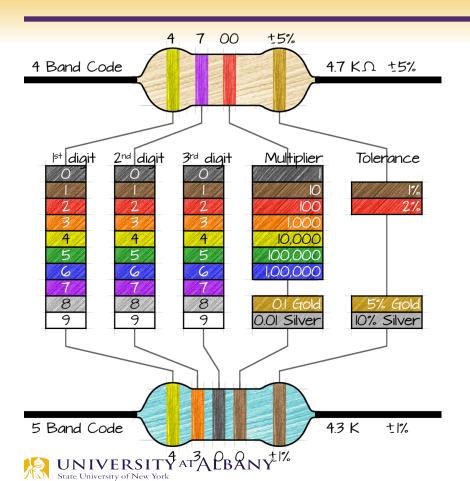

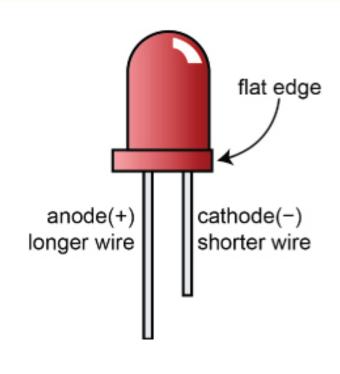

#### **Breadboard Connections**

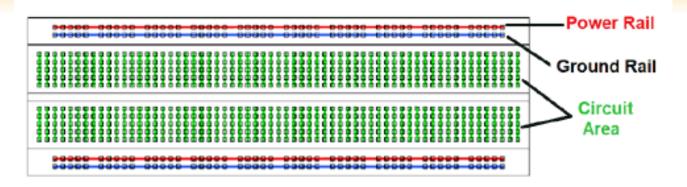

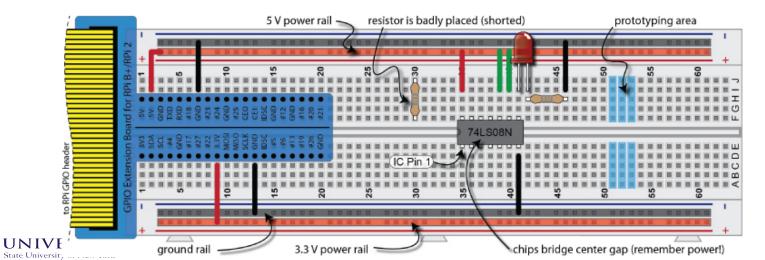

# **Dual In-Line Package or DIP**

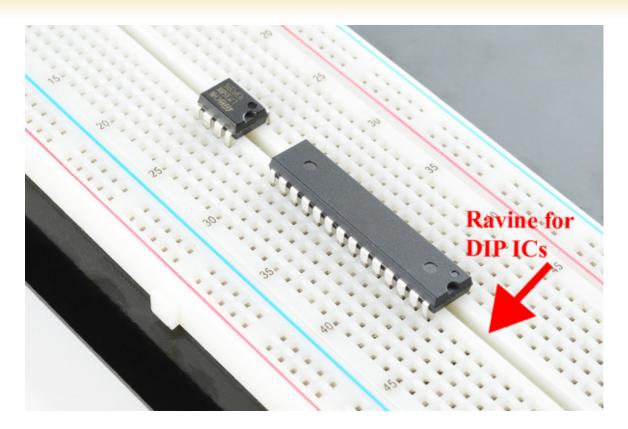

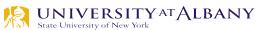

#### **GPIO**

- GPIO toBreadboardInterface Board
- > GPIO Ribbon Cable
- > Breadboard

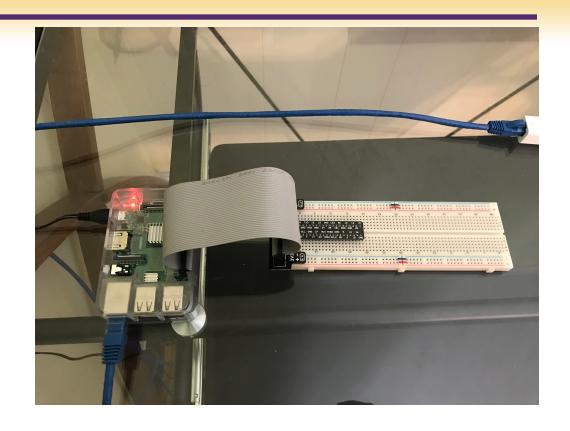

#### **Convention**

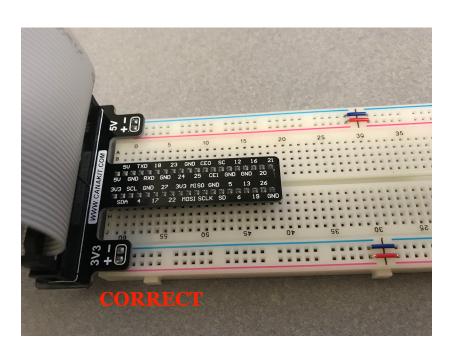

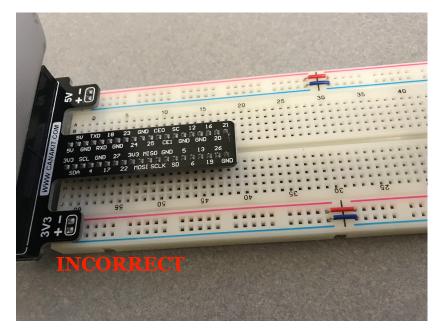

#### Circuit to Breadboard

➤ Use 3V

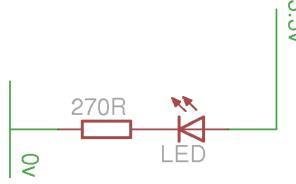

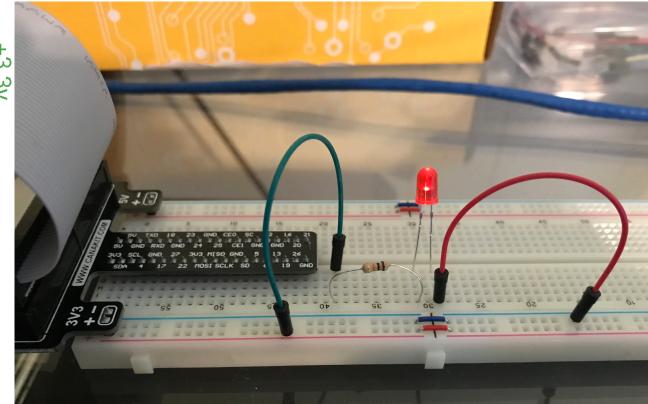

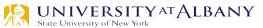

#### Circuit to Breadboard

Use GPIO pin

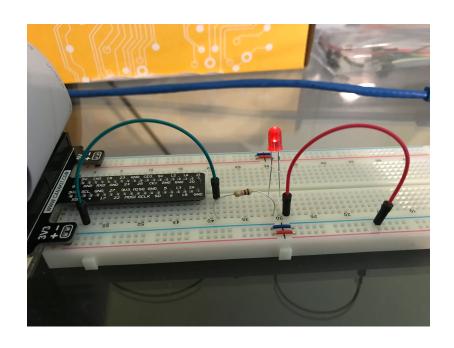

### sysfs – pseudo-filesystem

- > The **sysfs** filesystem is a pseudo-filesystem which provides an interface to kernel data structures.
- The files under **sysfs** provide information about devices, kernel modules, filesystems, and other kernel components.

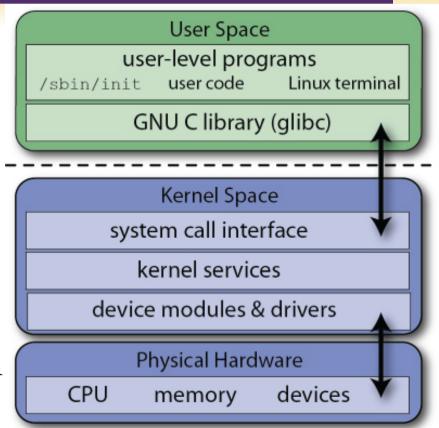

#### Linux Kernel vs User Space

- ➤ The Linux kernel runs in an area of system memory called the *kernel space*
- Regular user applications run in an area of system memory called *user space*
- > A hard boundary between these two spaces prevents
  - User applications from accessing memory and resources required by the Linux kernel
  - Linux kernel from crashing due to badly written user code
  - Interfering one user's applications with another
  - Provides a degree of security.

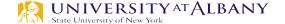

# sysfs

- Paths in sysfs (/sys/class/gpio)
  - Control interfaces used to get userspace control over GPIOs
    - export
    - unexport
  - GPIOs themselves
  - GPIO controllers ("gpiochip" instances)
- GPIO signals have paths like /sys/class/gpio/gpioN/
  - "direction" reads as either "in" or "out"
  - "value" reads as either 0 (low) or 1 (high)
  - "edge" reads as either "none", "rising", "falling", or "both"
  - "active\_low" reads as either 0 (false) or 1 (true)

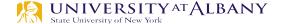

# Steps to perform I/O using sysfs

- > Export the pin.
- > Set the pin direction (input or output).
- > If an output pin, set the level to low or high.
- > If an input pin, read the pin's level (low or high).
- > When done, unexport the pin.

### **Exporting GPIO control to userspace**

#### > "export"

- Userspace may ask the kernel to export control of a GPIO to userspace by writing its number to this file.
- Example: "echo 19 > export" will create a "gpio19" node for GPIO #19, if that's not requested by kernel code.

#### "unexport"

- Reverses the effect of exporting to userspace.
- Example: "echo 19 > unexport" will remove a "gpio19" node exported using the "export" file.

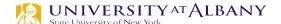

- > Become the sudo user
  - dsaha@sahaPi:~ \$ sudo su
- > Go to the GPIO folder and list the contents
  - root@sahaPi:/home/dsaha# cd /sys/class/gpio/
  - root@sahaPi:/sys/class/gpio# ls
  - export gpiochip0 gpiochip128 unexport
- > Export gpio 4
  - root@sahaPi:/sys/class/gpio# echo 4 > export
  - root@sahaPi:/sys/class/gpio# ls
  - export gpio4 gpiochip0 gpiochip128 unexport

- > Go to the gpio4 folder and list contents
  - root@sahaPi:/sys/class/gpio# cd gpio4/
  - root@sahaPi:/sys/class/gpio/gpio4# ls
  - active\_low device direction edge power subsystem uevent value
- > Set direction (in or out) of pin
  - root@sahaPi:/sys/class/gpio/gpio4# echo out > direction
- > Set value to be 1 to turn on the LED
  - root@sahaPi:/sys/class/gpio/gpio4# echo 1 > value

- > Set value to be 0 to turn off the LED
  - root@sahaPi:/sys/class/gpio/gpio4# echo 0 > value
- > Check the status (direction and value) of the pin
  - root@sahaPi:/sys/class/gpio/gpio4# cat direction
  - out
  - root@sahaPi:/sys/class/gpio/gpio4# cat value
  - **•** 0

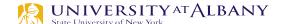

- Ready to give up the control? Get out of gpio4 folder and list contents, which shows gpio4 folder
  - root@sahaPi:/sys/class/gpio/gpio4# cd ../
  - root@sahaPi:/sys/class/gpio# ls
  - export gpio4 gpiochip0 gpiochip128 unexport
- Unexport gpio 4 and list contents showing removal of gpio4 folder
  - root@sahaPi:/sys/class/gpio# echo 4 > unexport
  - root@sahaPi:/sys/class/gpio# ls
  - export gpiochip0 gpiochip128 unexport

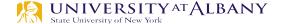

### **Program**

- Bash Script
  - exploringrpi/chp05/bashLED/bashLED
- > Python Code
  - exploringrpi/chp05/pythonLED/python2LED.py
- > C code
  - exploringrpi/chp05/makeLED/makeLED.c

# C/C++

| ADVANTAGES                                                                                                    | DISADVANTAGES                                                                                                    |
|----------------------------------------------------------------------------------------------------|----------------------------------------------------------------------------------------------------|
| You can build code directly on the RPi or you can <b>cross-compile code</b> using professional toolchains. Runtime environments do not need to be installed.                                                           | Compiled <b>code is not portable</b> . Code compiled for your x86 desktop will not run on the RPi ARM processor.                                                                                        |
| C++ has full <b>support</b> for procedural programming, OOP, and support for generics through the use of STL (Standard Template Library).                                                                              | Many consider the languages to be complex to master. There is a tendency to need to know everything before you can do anything.                                                                         |
| It gives the best <b>computational performance</b> , especially <i>if optimized</i> . However, optimization can be difficult and can reduce the portability of your code.                                              | The use of pointers and the low-level control available makes code prone to memory leaks. With careful coding these can be avoided and can lead to efficiencies over dynamic memory management schemes. |
| Can be used for high-performance user-interface application development on the RPi using third-party libraries. Libraries such as Qt and Boost provide extensive additional libraries for components, networking, etc. | By default, C and C++ do not support graphical user interfaces, network sockets, etc. Third-party libraries are required.                                                                               |
| Offers <b>low-level access</b> to glibc for integrating with the Linux system. Programs can be setuid to root.                                                                                                    | Not suitable for scripting (there is a C shell, csh, that does have syntax like C). You can integrate with Lua. Not ideal for web development either.                                                   |
| The <b>Linux kernel is written in C</b> and having knowledge of C/C++ can help if you ever have to write device drivers or contribute to Linux kernel development.                                                     | C++ attempts to span from low-level to high-level programming tasks, but it can be difficult to write very scalable enterprise or web applications.                                                     |
| The C/C++ languages are ISO standards, not owned by a single company.                                                                                                    |                                                                                                    |

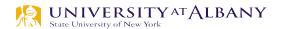

# **Building C/C++ Applications**

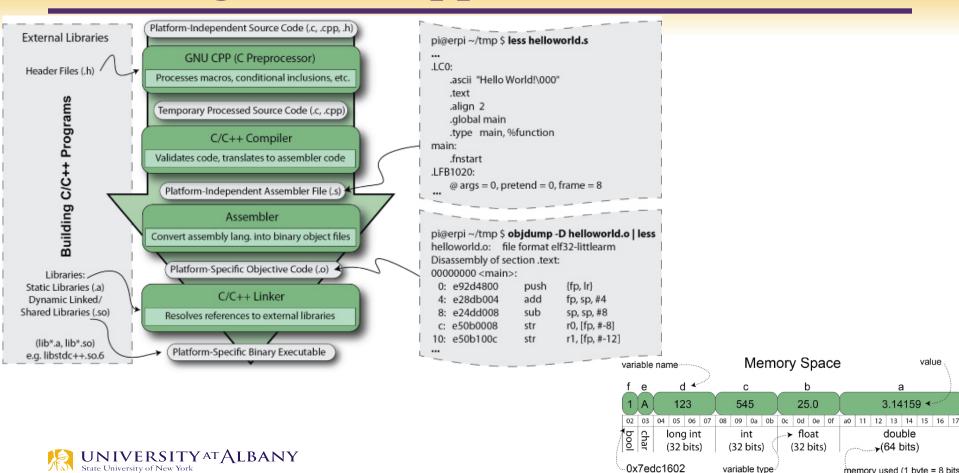

# Bash and Python Script

```
LED GPI0=4
            # Use a variable -- easy to change GPIO number
# An example Bash functions
function setLED
{ # $1 is the first argument that is passed to this function
 echo $1 >> "/svs/class/gpio/gpio$LED GPIO/value"
# Start of the program -- start reading from here
if [ $# -ne 1 ]; then # if there is not exactly one argument
 echo "No command was passed. Usage is: bashLED command,"
 echo "where command is one of: setup, on, off, status and close"
 echo -e " e.g., bashLED setup, followed by bashLED on"
            # error that indicates an invalid number of arguments
  exit 2
fi
echo "The LED command that was passed is: $1"
if [ "$1" == "setup" ]; then
 echo "Exporting GPIO number $1"
 echo $LED GPIO >> "/svs/class/qpio/export"
 sleep 1 # to ensure gpio has been exported before next step
 echo "out" >> "/sys/class/gpio/gpio$LED_GPIO/direction"
elif [ "$1" == "on" ]; then
  echo "Turning the LED on"
 setLED 1 # 1 is received as $1 in the setLED function
elif [ "$1" == "off" ]; then
 echo "Turning the LED off"
 setLED 0 # 0 is received as $1 in the setLED function
elif [ "$1" == "status" ]; then
 state=$(cat "/sys/class/gpio/gpio$LED GPIO/value")
 echo "The LED state is: $state"
elif [ "$1" == "close" ]; then
 echo "Unexportina GPIO number $LED GPIO"
 echo $LED_GPIO >> "/sys/class/gpio/unexport"
fi
```

```
import sys
from time import sleep
LED4_PATH = "/sys/class/gpio/gpio4/"
SYSFS_DIR = "/sys/class/gpio/"
LED NUMBER = "4"
def writeLED ( filename, value, path=LED4 PATH ):
   "This function writes the value passed to the file in the path"
   fo = open( path + filename, "w")
   fo.write(value)
   fo.close()
   return
print "Starting the GPIO LED4 Python script"
if len(sys.argv)!=2:
   print "There is an incorrect number of arguments"
   print " usage is: pythonLED.py command"
   print " where command is one of setup, on, off, status, or close"
   svs.exit(2)
if sys.argv[1]=="on":
   print "Turning the LED on"
   writeLED (filename="value", value="1")
elif sys.argv[1]=="off":
   print "Turning the LED off"
   writeLED (filename="value", value="0")
elif sys.argv[1]=="setup":
   print "Setting up the LED GPIO"
   writeLED (filename="export", value=LED_NUMBER, path=SYSFS_DIR)
   sleep(0.1);
   writeLED (filename="direction", value="out")
elif svs.arqv[1]=="close":
   print "Closing down the LED GPIO"
   writeLED (filename="unexport", value=LED NUMBER, path=SYSFS DIR)
elif sys.argv[1]=="status":
   print "Getting the LED state value"
   fo = open( LED4 PATH + "value", "r")
   print fo.read()
   fo.close()
else:
   print "Invalid Command!"
print "End of Python script"
```

#### **C** Program

```
#define GPIO_NUMBER "4"
#define GPIO4_PATH "/sys/class/gpio/gpio4/"
#define GPIO SYSFS "/svs/class/qpio/"
void writeGPIO(char filename[], char value[]){
  FILE* fp;
                                    // create a file pointer fp
  fp = fopen(filename, "w+");  // open file for writing
  fprintf(fp, "%s", value);  // send the value to the file
  fclose(fp);
                                    // close the file using fp
int main(int argc, char* argv[]){
  if(argc!=2){
                                      // program name is argument 1
     printf("Usage is makeLEDC and one of:\n");
     printf(" setup, on, off, status, or close\n");
     printf(" e.g. makeLEDC on\n");
     return 2;
                                      // invalid number of arguments
  printf("Starting the makeLED program\n");
  if(strcmp(argv[1], "setup")==0){
     printf("Setting up the LED on the GPIO\n");
     writeGPIO(GPIO_SYSFS "export", GPIO_NUMBER);
     usleep(100000);
                                    // sleep for 100ms
     writeGPIO(GPIO4_PATH "direction", "out");
  else if(strcmp(argv[1], "close")==0){
     printf("Closing the LED on the GPIO\n");
     writeGPIO(GPIO_SYSFS "unexport", GPIO_NUMBER);
```

```
else if(strcmp(argv[1], "on")==0){
  printf("Turning the LED on\n");
   writeGPIO(GPIO4 PATH "value", "1");
else if (strcmp(argv[1], "off")==0){
  printf("Turning the LED off\n");
  writeGPIO(GPIO4 PATH "value", "0");
else if (strcmp(argv[1], "status")==0){
                   // see writeGPIO function above for description
  FILE* fp;
   char line[80], fullFilename[100];
   sprintf(fullFilename, GPIO4_PATH "/value");
  fp = fopen(fullFilename, "rt");  // reading text this time
  while (fgets(line, 80, fp) != NULL){
      printf("The state of the LED is %s", line);
  fclose(fp);
else{
  printf("Invalid command!\n");
```

printf("Finished the makeLED Program\n");

return 0;

### Use Rpi Library

- https://sourceforge.net/projects/raspberry-gpio-python/
- ➤ Note: Current release does not support SPI, I2C, 1-wire or serial functionality on the RPi yet

```
import RPi.GPIO as GPIO
from time import sleep

ledPin = 4  # GPIO Pin Number, where LED is connected

GPIO.setmode(GPIO.BCM)  # Broadcom pin-numbering scheme
GPIO.setup(ledPin, GPIO.OUT)  # LED pin set as output

GPIO.output(ledPin, GPIO.HIGH)  # Turn the LED on
sleep(1)  # Sleep for 1 sec
GPIO.output(ledPin, GPIO.LOW)  # Turn the LED off
```

### Use gpiozero Library

https://gpiozero.readthedocs.io/en/stable/

```
from gpiozero import LED
from time import sleep

led = LED(4)  # GPIO Pin Number
led.on()  # Turn on LED
sleep(1)  # Sleep for 1 sec
led.off()  # Turn off LED
```

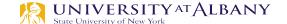

# GPIO as Input

> Push-button Switch

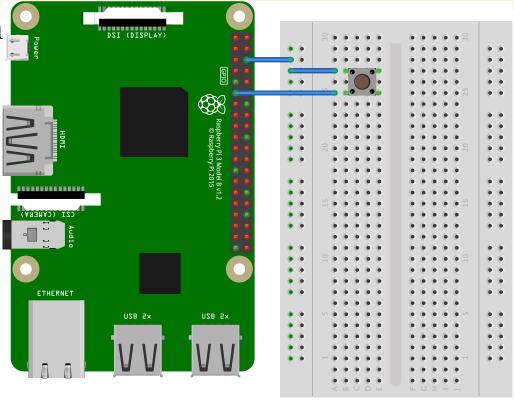

### **Reading GPIO**

```
import RPi.GPIO as GPIO
import time

buttonPin=17  # GPIO Pin Number where Button Switch is connected

GPIO.setmode(GPIO.BCM)  # Broadcom pin-numbering scheme
GPIO.setup(buttonPin, GPIO.IN, pull_up_down=GPIO.PUD_UP)
# Button pin set as input

while True:  # Monitor continuously
input_state = GPIO.input(buttonPin) # Get the input state
if input_state == False:  # Check status
    print('Button_Pressed')  # Print
    time.sleep(0.2)  # Sleep before checking again
```

```
from gpiozero import Button
import time

button = Button(17) # GPIO Pin Number where Button Switch is connected

while True:  # Monitor continuously
if button.is_pressed:  # Check Status
    print("Button_Pressed")  # Print
    time.sleep(0.2)  # Sleep before checking again
```

## **Block Diagram**

- > Pg 89 of BCM2837
- > Alternate functions
- Dedicated interrupt
- Pull-up/pull-down state

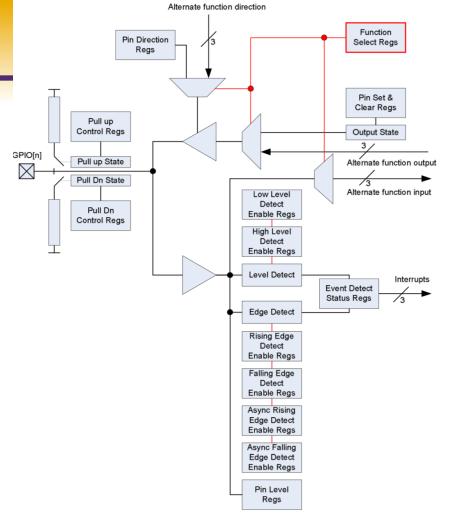

Figure 6-1 GPIO Block Diagram

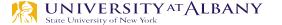

#### TTL & CMOS

TTL (Transistor-transistor logic) & CMOS (complementary metal-oxide-

semiconductor)

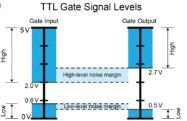

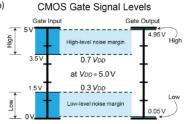

Margin for 5V

- Noise Margin: absolute difference between the output voltage levels and the input voltage levels.
- > Floating Input: leave unused logic gate inputs "floating," or disconnected
  - TTL: Float high, should tie to ground
  - CMOS
    - o inputs are sensitive to the high voltages
    - o from static electricity & electrical noise
    - should never be left floating

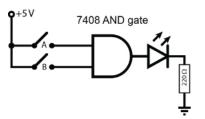

| 7408 AI     | ND gate     | )                 | 74LS08        | 74HC08         |
|-------------|-------------|-------------------|---------------|----------------|
| Switch<br>A | Switch<br>B | Required<br>(A.B) | TTL<br>Output | CMOS<br>Output |
| Closed      | Closed      | On                | On            | On             |
| Closed      | Open        | Off               | On            | ~Off           |
| Open        | Closed      | Off               | On            | ~Off           |
| Open        | Open        | Off               | On            | ~Off           |

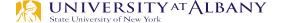

### Pull-down and Pull-up Resistors

- > Used to ensure that the switches do not create floating inputs
- > Pull-down resistors:
  - used to guarantee that the inputs to the gate are **low** when the switches are open
- Pull-up resistors:
  - used to guarantee that the inputs are **high** when the switches are open.
- The RPi has weak internal pull-up and pull-down resistors that can be used for this purpose.

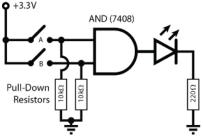

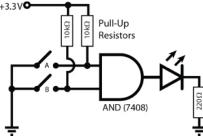

### **Voltage Divider Circuit**

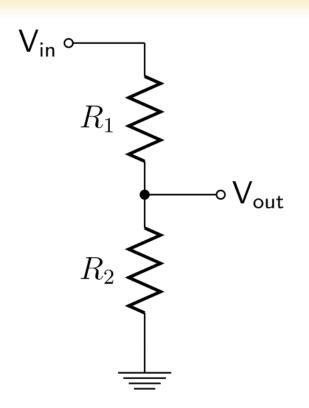

$$V_{in} = I(R_1 + R_2)$$

$$V_{out} = IR_2$$

$$V_{out} = \frac{R_2}{R_1 + R_2}.V_{in}$$

#### Calculate Internal Resistor Value

Voltage Divider

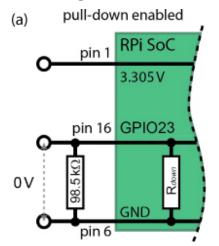

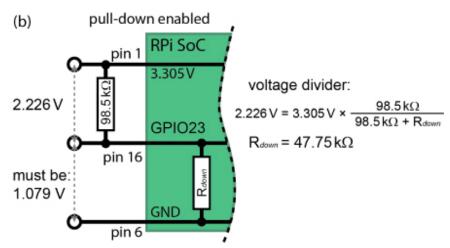

 $\triangleright$  Pin 3 (GPIO2) & Pin 5 (GPIO3) have two permanent onboard 1.8 kΩ "strong" pull-up resistors attached on the PCB (R23 and R24)

### Internal pull-up/pull-down Resistors

- Can be configured using memory based GPIO control
- cat /proc/iomem
- ➤ 00000000-3b3ffffff : System RAM
- **>** ....
- > 3f200000-3f2000b3 : /soc/gpio@7e200000

Address Mapped

#### /dev/mem

- > /dev/mem is a character device file that is an image of the main memory of the computer.
- > Byte addresses in /dev/mem are interpreted as physical memory addresses.
- > References to nonexistent locations cause errors to be returned.

## Use /dev/mem directly

- wget <a href="http://www.lartmaker.nl/lartware/port/devmem2.c">http://www.lartmaker.nl/lartware/port/devmem2.c</a>
- > gcc devmem2.c -o devmem2
- > ./devmem2

```
Usage: ./devmem2 { address } [ type [ data ] ]
```

address: memory address to act upon

type : access operation type : [b]yte, [h]alfword, [w]ord

data: data to be written

## GPIO Pull-up/down Register Control

- The GPIO Pull-up/down Register controls the actuation of the internal pull-up/down control line to ALL the GPIO pins. This register must be used in conjunction with the 2 GPPUDCLKn registers.
- Note that it is **not possible to read back** the current Pull-up/down settings and so it is the users' responsibility to 'remember' which pull-up/downs are active. The reason for this is that GPIO pull-ups are maintained even in power-down mode when the core is off, when all register contents is lost.

### **Default Configuration**

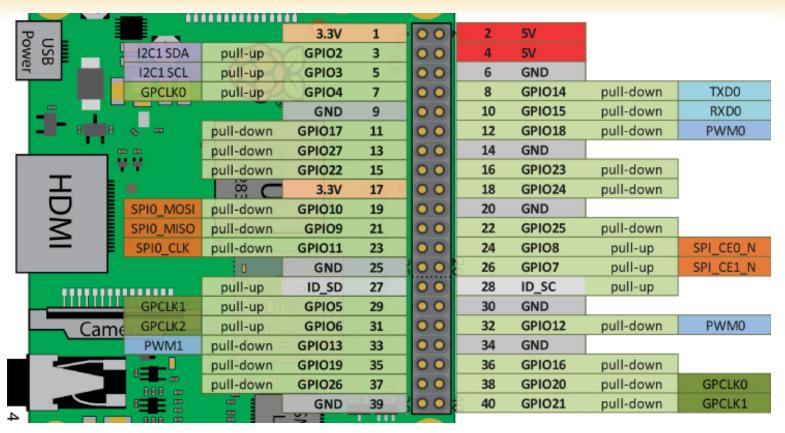

#### **Alternate Functions of GPIO Pins**

The RPi GPIO header (note 1)

Pi A/B Rev 2 (P1), B+ (J8), Pi 2/3(J8)

|          | ALT5     | ALT4       | ALT3       | ALT2       | ALT1      | ALT0      | WPi | Pull | Mode   | Pin N | umbers | Mode   | Pull \ | WPi | ALT0      | ALT1               | ALT2      | ALT3               | ALT4        | ALT5    |     |
|----------|----------|------------|------------|------------|-----------|-----------|-----|------|--------|-------|--------|--------|--------|-----|-----------|--------------------|-----------|--------------------|-------------|---------|-----|
|          |          |            | 50mA max   | imum on 3. | 3V supply |           |     |      | 3.3V   | 1     | 2      | 5V     |        |     |           | max current draw ~ | 300mA (co | ver when not in us | se)         |         |     |
|          | (note 2) |            |            | reserved   | SA3       | I2C1 SDA  | 8   | up   | GPIO2  | 3     | 4      | 5V     |        |     |           | max current draw ~ | 300mA (co | ver when not in us | se)         |         |     |
|          | (note 2) |            |            | reserved   | SA2       | I2C1 SCL  | 9   | up   | GPIO3  | 5     | 6      | GND    |        |     |           |                    |           |                    |             |         |     |
| 2/3      | ARM_TDI  |            |            | reserved   | SA1       | GPCLK0    | 7   | up   | GPIO4  | 7     | 8      | GPIO14 | down   | 15  | TXD0      | SD6                |           |                    |             | TXD1    | 2/3 |
| <b>#</b> |          |            | -          |            |           |           |     |      | GND    | 9     | 10     | GPIO15 | down   | 16  | RXD0      | SD7                |           |                    |             | RXD1    | ŧ,  |
| £        | RTS1     | SPI1_CE1_N | RTS0       | reserved   | SD9       | reserved  | 0   | down | GPIO17 | 11    | 12     | GPIO18 | down   | 1   | PCM_CLK   | SD10               |           | BSCSL_SDA/MOSI     | SPI1_CE0_N  | PWM0    | £   |
| B, /     |          | ARM_TMS    | SD1_DAT3   | reserved   | reserved  | reserved  | 2   | down | GPIO27 | 13    | 14     | GND    |        |     |           |                    |           |                    |             |         | 8   |
| Ä        |          | ARM_TRST   | SD1_CLK    | reserved   | SD14      | reserved  | 3   | down | GPIO22 | 15    | 16     | GPIO23 | down   | 4   | reserved  | SD15               | reserved  | SD1_CMD            | ARM_RTCK    |         | ΙŽ  |
| P.       |          |            | 50mA max   | imum on 3. | 3V supply |           | _   |      | 3.3V   |       | 18     | GPIO24 | down   | 5   | reserved  | SD16               | reserved  | SD1_DAT0           | ARM_TDO     |         | 20  |
|          |          |            |            | reserved   | SD2       | SPI0_MOSI | _   | down | GPIO10 | 19    | 20     | GND    |        |     |           |                    |           |                    |             |         |     |
|          |          |            |            | reserved   | SD1       | SPI0_MISO | 13  | down | GPIO9  | 21    | 22     | GPIO25 | down   | 6   | reserved  | SD17               | reserved  | SD1_DAT1           | ARM_TCK     |         |     |
|          |          |            |            | reserved   | SD3       | SPIO_CLK  | 14  | down | GPIO11 | 23    | 24     | GPIO8  | up     | 10  | SPI_CEO_N | SD0                | reserved  |                    |             |         |     |
|          |          |            |            |            |           |           |     |      | GND    | 25    | 26     | GPIO7  | up     | 11  | SPI_CE1_N | SWE_N / SRW_N      | reserved  |                    |             |         | ш   |
| =        | Do not u | se (GPIO0) | see note 3 | reserved   | SA5       | SDA0      | 30  | up   | ID_SD  |       | 28     | ID_SC  | up     | 31  | SCL0      | SA4                | reserved  | Do not use         | (GPIO1) see | note 3  | _ ≥ |
| ŏ        | ARM_TDO  |            |            | reserved   | SA0       | GPCLK1    | 21  | ир   | GPIO5  | 29    | 30     | GND    |        |     |           |                    |           |                    |             |         | Ö   |
| 2/3      | ARM_RTCK |            |            | reserved   | SOE_N/SE  | GPCLK2    | 22  | up   | GPIO6  | 31    | 32     | GPIO12 | down   | 26  | PWM0      | SD4                | reserved  |                    |             | ARM_TMS | 23  |
| #        | ARM_TCK  |            |            | reserved   | SD5       | PWM1      | 23  | down | GPIO13 | 33    | 34     | GND    |        |     |           |                    |           |                    |             |         | ±Ì  |
| ±        |          |            |            | reserved   | SD11      | PCM_FS    |     | down | GPIO19 | 35    | 36     | GPIO16 | down   | 27  | reserved  | SD8                | reserved  | CTS0               | SPI1_CE2_N  | CTS1    | ±   |
| RPi A    |          | ARM_TDI    | SD1_DAT2   | reserved   | reserved  | reserved  | 25  | down | GPIO26 | 37    | 38     | GPIO20 |        | 28  | PCM_DIN   | SD12               | reserved  | BSCSL / MISO       | SPI1_MOSI   | GPCLK0  | à   |
| ~        |          |            |            |            |           |           |     |      | GND    | 39    | 40     | GPIO21 | down   | 29  | PCM_DOUT  | SD13               | reserved  | BSCSL / CE_N       | SPI1_SCLK   | GPCLK1  | ~   |

| Туре  | Linux DT  | Description                                |
|-------|-----------|--------------------------------------------|
| GPIO  | sysfs     | general purpose input/output               |
| SPI   | spi       | serial peripheral interface                |
| 12C   | i2c0/i2c1 | I <sup>2</sup> C Bus                       |
| UART  | uart0     | UART                                       |
| PWM   | pwm       | Pulse Width Modulation                     |
| GPCLK | gp_clk    | General purpose clock (GPCLK1 is reserved) |
| PCM   | pcm       | PCM audio                                  |
| SA    | smi       | Secondary Memory Interface                 |
| ARM_  | arm_jtag  | ARM JTAG debugger                          |

- Note 1: The data in this table was created from the <a href="www.eLinux.org">www.eLinux.org</a> web pages, system information, and datasheets where available.
- Note 2: On early models of the RPi, Pin 3 is GPIO0 and Pin 5 is GPIO1. Also, these pins have permanent on-board 1.8 KΩ pull-up resistors attached (for the I<sup>2</sup>C bus).
- Note 3: ID\_SD and ID\_SC pins are reserved for the ID EEPROM (for different HATs). This is an I<sup>2</sup>C interface that is probed at boot time in order to detect attached boards. This allows linux to load the correct drivers for a HAT. See Chapter 8.

#### **BCM 2837 Manual**

#### ➤ Table 6-1

| 0x 7E20 0094 | GPPUD     | GPIO Pin Pull-up/down Enable         | 32 | R/W |
|--------------|-----------|--------------------------------------|----|-----|
| 0x 7E20 0098 | GPPUDCLK0 | GPIO Pin Pull-up/down Enable Clock 0 | 32 | R/W |
| 0x 7E20 009C | GPPUDCLK1 | GPIO Pin Pull-up/down Enable Clock 1 | 32 | R/W |

#### > Table 6-28

| 31-2 |     | Unused                                                                                                    | R   | 0 |
|------|-----|----------------------------------------------------------------------------------------------------|-----|---|
| 1-0  | PUD | PUD - GPIO Pin Pull-up/down  00 = Off - disable pull-up/down  01 = Enable Pull Down control  10 = Enable Pull Up control  11 = Reserved | R/W | 0 |
|      |     | *Use in conjunction with GPPUDCLK0/1/2                                                                                                  |     |   |

### **BCM 2837 Manual**

| Bit(s) | Field Name | Description                                                                              | Туре | Reset |
|--------|------------|------------------------------------------------------------------------------------------|------|-------|
| (31-0) | 1          | 0 = No Effect<br>1 = Assert Clock on line (n)<br>*Must be used in conjunction with GPPUD | R/W  | 0     |

Table 6-29 – GPIO Pull-up/down Clock Register 0

| Bit(s) | Field Name       | Description                                                                              | Туре | Reset |
|--------|------------------|------------------------------------------------------------------------------------------|------|-------|
| 31-22  | -                | Reserved                                                                                 | R    | 0     |
| 21-0   | PUDCLKn (n=3253) | 0 = No Effect<br>1 = Assert Clock on line (n)<br>*Must be used in conjunction with GPPUD | R/W  | 0     |

#### **Table 6-30 – GPIO Pull-up/down Clock Register 1**

## Control Pull-up/down (from BCM2837)

- 1. Write to GPPUD to set the required control signal (i.e. Pull-up or Pull-Down or neither to remove the current Pull-up/down)
- 2. Wait 150 cycles this provides the required set-up time for the control signal
- 3. Write to GPPUDCLK0/1 to clock the control signal into the GPIO pads you wish to modify NOTE only the pads which receive a clock will be modified, all others will retain their previous state.
- 4. Wait 150 cycles this provides the required hold time for the control signal
- 5. Write to GPPUD to remove the control signal
- 6. Write to GPPUDCLK0/1 to remove the clock

#### **Pull Down Resistor is enabled**

- > Set bit 4 on the GPPUDCLK0 register, clear the GPPUD register, and then remove the clock control signal from GPPUDCLK0
  - GPIO4 is bit 4, which is  $10000_2 (0x10_{16})$
- > Get the Value in GPIO 4
  - sudo su
  - cd /sys/class/gpio/
  - echo 4 > export
  - cd gpio4
  - cat value

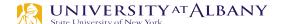

#### **Pull Down Resistor is enabled**

- GPPUD Enable Pull-down
  - sudo /home/dsaha/myCode/devmem2 0x3F200094 w 0x01
- > GPPUDCLK0 enable GPIO 4
  - sudo /home/dsaha/myCode/devmem2 0x3F200098 w 0x10
- GPPUD Disable Pull-down
  - sudo /home/dsaha/myCode/devmem2 0x3F200094 w 0x00
- GPPUDCLK0 disable Clk signal
  - sudo /home/dsaha/myCode/devmem2 0x3F200098 w 0x00
- > cat value
  - **(**)

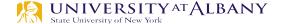

## Pull up Configuration

- GPPUD Enable Pull-up
  - sudo /home/dsaha/myCode/devmem2 0x3F200094 w 0x02
- GPPUDCLK0 enable GPIO 4
  - sudo /home/dsaha/myCode/devmem2 0x3F200098 w 0x10
- GPPUD Disable Pull-up
  - sudo /home/dsaha/myCode/devmem2 0x3F200094 w 0x00
- GPPUDCLK0 disable Clk signal
  - sudo /home/dsaha/myCode/devmem2 0x3F200098 w 0x00
- > cat value
  - **1**

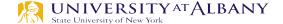

#### **GPIO** Function Select

| 0x 7E20 0000 | GPFSEL0 | GPIO Function Select 0 | 32 | R/W |
|--------------|---------|------------------------|----|-----|
| 0x 7E20 0004 | GPFSEL1 | GPIO Function Select 1 | 32 | R/W |
| 0x 7E20 0008 | GPFSEL2 | GPIO Function Select 2 | 32 | R/W |
| 0x 7E20 000C | GPFSEL3 | GPIO Function Select 3 | 32 | R/W |
| 0x 7E20 0010 | GPFSEL4 | GPIO Function Select 4 | 32 | R/W |
| 0x 7E20 0014 | GPFSEL5 | GPIO Function Select 5 | 32 | R/W |
|              |         |                        |    |     |

The function select registers are used to define the operation of the general-purpose I/O pins. Each of the 54 GPIO pins has at least two alternative functions as defined in section 16.2. The FSEL{n} field determines the functionality of the nth GPIO pin. All unused alternative function lines are tied to ground and will output a "0" if selected. All pins reset to normal GPIO input operation.

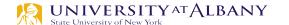

# **GPIO Function Select Register**

| Bit(s) | Field Name | Description                                                                                                    | Туре | Reset |
|--------|------------|----------------------------------------------------------------------------------------------------|------|-------|
| 31-30  |            | Reserved                                                                                                    | R    | 0     |
| 29-27  | FSEL19     | FSEL19 - Function Select 19  000 = GPIO Pin 19 is an input  001 = GPIO Pin 19 is an output  100 = GPIO Pin 19 takes alternate function 0  101 = GPIO Pin 19 takes alternate function 1  110 = GPIO Pin 19 takes alternate function 2  111 = GPIO Pin 19 takes alternate function 3  011 = GPIO Pin 19 takes alternate function 4  010 = GPIO Pin 19 takes alternate function 5 | R/W  | 0     |
| 26-24  | FSEL18     | FSEL18 - Function Select 18                                                                                                    | R/W  | 0     |
| 23-21  | FSEL17     | FSEL17 - Function Select 17                                                                                                    | R/W  | 0     |
| 20-18  | FSEL16     | FSEL16 - Function Select 16                                                                                                    | R/W  | 0     |
| 17-15  | FSEL15     | FSEL15 - Function Select 15                                                                                                    | R/W  | 0     |
| 14-12  | FSEL14     | FSEL14 - Function Select 14                                                                                                    | R/W  | 0     |
| 11-9   | FSEL13     | FSEL13 - Function Select 13                                                                                                    | R/W  | 0     |
| 8-6    | FSEL12     | FSEL12 - Function Select 12                                                                                                    | R/W  | 0     |
| 5-3    | FSEL11     | FSEL11 - Function Select 11                                                                                                    | R/W  | 0     |
| 2-0    | FSEL10     | FSEL10 - Function Select 10                                                                                                    | R/W  | 0     |

## **GPIO Pin Output Set Registers**

#### Address

| 0x 7E20 001C | GPSET0 | GPIO Pin Output Set 0 | 32 | W |
|--------------|--------|-----------------------|----|---|
| 0x 7E20 0020 | GPSET1 | GPIO Pin Output Set 1 | 32 | W |

#### Values

| Bit(s) | Field Name   | Description                                | Туре | Reset |
|--------|--------------|--------------------------------------------|------|-------|
| 31-0   | SETn (n=031) | 0 = No effect<br>1 = Set GPIO pin <i>n</i> | R/W  | 0     |

#### Table 6-8 – GPIO Output Set Register 0

| Bit(s) | Field Name       | Description                                  | Туре | Reset |
|--------|------------------|----------------------------------------------|------|-------|
| 31-22  | -                | Reserved                                     | R    | 0     |
| 21-0   | SETn<br>(n=3253) | 0 = No effect<br>1 = Set GPIO pin <i>n</i> . | R/W  | 0     |

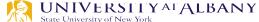

## **GPIO Pin Output Clear**

| 0x 7E20 0028                                | Ox 7E20 0028 GPCLR0 GPIO Pin Output Clear 0 |                         | 32 | W |
|---------------------------------------------|---------------------------------------------|-------------------------|----|---|
| Ox 7E20 002C GPCLR1 GPIO Pin Output Clear 1 |                                             | GPIO Pin Output Clear 1 | 32 | W |

| Bit(s) | Field Name   | Description                                  | Туре | Reset |
|--------|--------------|----------------------------------------------|------|-------|
| 31-0   | CLRn (n=031) | 0 = No effect<br>1 = Clear GPIO pin <i>n</i> | R/W  | 0     |

Table 6-10 - GPIO Output Clear Register 0

| Bit(s) | ) Field Name Description |                                              | Туре | Reset |
|--------|--------------------------|----------------------------------------------|------|-------|
| 31-22  | -                        | Reserved                                     |      | 0     |
| 21-0   | CLRn<br>(n=3253)         | 0 = No effect<br>1 = Clear GPIO pin <i>n</i> | R/W  | 0     |

**Table 6-11 – GPIO Output Clear Register 1** 

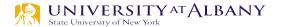

#### **GPIO Pin Level**

The pin level registers return the actual value of the pin. The LEV{n} field gives the value of the respective GPIO pin.

| 0x 7E20 0034 | GPLEV0 | GPIO Pin Level 0 | 32 | R |
|--------------|--------|------------------|----|---|
| 0x 7E20 0038 | GPLEV1 | GPIO Pin Level 1 | 32 | R |

| Bit(s) | Field Name   | Description                                  | Туре | Reset |
|--------|--------------|----------------------------------------------|------|-------|
| 31-0   | LEVn (n=031) | 0 = GPIO pin n is low 1 = GPIO pin n is high | R/W  | 0     |

Table 6-12 - GPIO Level Register 0

| Bit(s) | Field Name Description |                                                 | Туре | Reset |
|--------|------------------------|-------------------------------------------------|------|-------|
| 31-22  | -                      | Reserved                                        | R    | 0     |
| 21-0   | LEVn (n=3253)          | 0 = GPIO pin n is low<br>1 = GPIO pin n is high | R/W  | 0     |

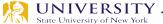

# WiringPi

| [dsaha@sahaPi:~   | /wiringPi \$   | onio readall |
|-------------------|----------------|--------------|
| asaliaesaliai ± • | / HTTTIIGI T W | abio icadaii |

|   |     | <b></b> | +       | +        | +        | +Pi         | i 3+     | +     | +     | +         | +     | +    |
|---|-----|---------|---------|----------|----------|-------------|----------|-------|-------|-----------|-------|------|
|   | ВСМ | wPi     | Name    | Mode     | V        |             |          |       | Mode  | Name      | wPi   | BCM  |
| • |     | <br>    | 3.3v    | +<br>    | +<br>    | 1           | <br>   2 | +<br> | +<br> | +<br>  5v | +<br> | <br> |
|   | 2   | 8       | SDA.1   | ALT0     | 1        | j 3 j       | 4        | İ     | İ     | 5v        | İ     | İ    |
|   | 3   | 9       | SCL.1   | ALT0     | 1        | 5           | 6        | ĺ     | ĺ     | 0v        | ĺ     | ĺ    |
|   | 4   | 7       | GPIO. 7 | IN       | 1        | 7           | 8        | 0     | IN    | TxD       | 15    | 14   |
|   |     |         | 0v      |          |          | 9           | 10       | 1     | IN    | RxD       | 16    | 15   |
|   | 17  | 0       | GPIO. 0 | IN       | 0        | 11          | 12       | 0     | IN    | GPIO. 1   | 1     | 18   |
|   | 27  | 2       | GPIO. 2 | IN       | 0        | 13          | 14       |       |       | 0v        |       | 1    |
|   | 22  | 3       | GPIO. 3 | IN       | 0        | 15          | 16       | 0     | IN    | GPIO. 4   | 4     | 23   |
|   |     |         | 3.3v    |          |          | 17          | 18       | 0     | IN    | GPIO. 5   | 5     | 24   |
|   | 10  | 12      | MOSI    | IN       | 0        | 19          | 20       |       |       | 0v        |       | 1    |
|   | 9   | 13      | MISO    | IN       | 0        | 21          | 22       | 0     | IN    | GPIO. 6   | 6     | 25   |
|   | 11  | 14      | SCLK    | IN       | 0        | 23          | 24       | 1     | IN    | CE0       | 10    | 8    |
|   |     |         | 0v      |          |          | 25          | 26       | 1     | IN    | CE1       | 11    | 7    |
|   | 0   | 30      | SDA.0   | IN       | 1        | 27          | 28       | 1     | IN    | SCL.0     | 31    | 1    |
|   | 5   | 21      | GPI0.21 | IN       | 1        | 29          | 30       |       |       | 0v        |       | 1    |
|   | 6   | 22      | GPI0.22 | IN       | 1        | 31          | 32       | 0     | IN    | GPI0.26   | 26    | 12   |
|   | 13  | 23      | GPI0.23 | IN       | 0        | 33          | 34       |       |       | 0v        |       | 1    |
|   | 19  | 24      | GPI0.24 | IN       | 0        | 35          | 36       | 0     | IN    | GPI0.27   | 27    | 16   |
|   | 26  | 25      | GPIO.25 | IN       | 0        | 37          | 38       | 0     | IN    | GPI0.28   | 28    | 20   |
|   |     |         | 0v      | <u> </u> | <u> </u> | 39          | 40       | 0     | IN    | GPI0.29   | 29    | 21   |
|   | ВСМ | wPi     | Name    | Mode     | •        | Phys<br> Pi | _        | V     | Mode  | Name      | wPi   | BCM  |
|   |     |         | •       | •        | •        |             |          | •     |       | •         | •     |      |

# The gpio Command (WiringPi)

| Command                                 |      | Example         | Description                                                                    |
|-----------------------------------------|------|-----------------|--------------------------------------------------------------------------------|
| gpio read <pin></pin>                   | gpio | read 2          | Read a binary value from a WPi numbered pin. Use $-g$ to use GPIO              |
|                                         |      |                 | numbers. Example reads button state.                                           |
| gpio write <pin> <value></value></pin>  | gpio | write 0 1       | Set a binary value on a WPi numbered pin. Example sets the LED on.             |
|                                         |      |                 | <value> is either 1 or 0.</value>                                              |
| gpio mode <pin> <mode></mode></pin>     | gpio | mode 1 pwm      | Example sets the h/w PWM outputs on (WPi pin 1, GPIO 18). <mode> is one</mode> |
|                                         |      |                 | of in, out, pwm, up, down, or tri.                                             |
| gpio pwm <pin> <value></value></pin>    | gpio | pwm 1 256       | Set a PWM value on the PWM output pin.                                         |
| gpio clock <pin> <freq></freq></pin>    | gpio | mode 7 clock    | Sets up a clock signal (i.e., 50% duty cycle) on a pin with general purpose    |
|                                         | gpio | clock 7 2400000 | clock capabilities. The signal is derived by dividing the 19.2 MHz clock, so   |
|                                         |      |                 | integer divisors of this frequency are optimum.                                |
| gpio readall                            | gpio | readall         | Reads all of the pins and prints a chart of their numbers, modes, and values.  |
| gpio unexportall                        | gpio | unexportall     | Unexport all GPIO sysfs entries.                                               |
| gpio export <gpio> <mode></mode></gpio> | gpio | export 4 input  | Exports a pin using the GPIO numbering. <mode> is either in/input or</mode>    |
|                                         |      |                 | out/output.                                                                    |
| gpio exports                            | gpio | exports         | Lists all sysfs exported pins.                                                 |
| gpio unexport <gpio></gpio>             | gpio | unexport 4      | Unexport a pin using the GPIO numbering.                                       |
| gpio edge <pin> <mode></mode></pin>     | gpio | edge 4 rising   | Enables the GPIO pin for edge interrupt triggering. <mode> is one of</mode>    |
|                                         |      |                 | rising, falling, both, or none.                                                |
| gpio wfi <pin> <mode></mode></pin>      | gpio | wfi 2 both      | Wait on a state change. <mode> is one of rising, falling, or both.</mode>      |
| gpio pwm-bal                            | gpio | pwm-bal         | Set the PWM mode to be balanced.                                               |
| gpio pwm-ms                             | gpio | pwm-ms          | Set the PWM mode to be mark-space.                                             |
| gpio pwmr <range></range>               | gpio | pwmr 512        | Set the PWM range. <range> is not limited - typically less than 4,095.</range> |
| gpio pwmc <divider></divider>           | gpio | pwmc 10         | Set the PWM clock divider. PWM frequency = 19.2 MHz / (range × divider).       |

# wiringPi

> Functions

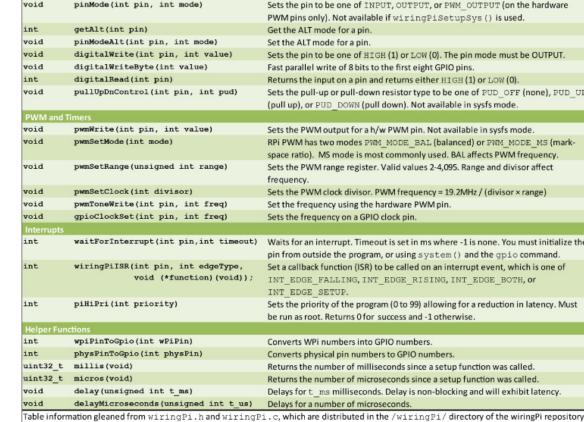

use one

Description

Initializes wiringPi. Must be used with root privileges. Returns 0 if successful.

Same as above. Uses GPIO rather than WPI numbers. Must use root privileges.

Returns the board version (0=n/a, 1=A, 2=B, 3=B+, 4=compute, 5= A+, 6=RPi 2)

manually export pins. Slower, as memory-mapping does not work.

Uses the physical pin numbering on the RPi.

Uses sysfs. Root not required if udev rules in place (see end of chapter). You must

Return

int

int

int

int

int

**Function Call** 

wiringPiSetup(void) 

piBoardRev (void)

wiringPiSetupGpio(void)

wiringPiSetupSys(void) <

wiringPiSetupPhys(void)

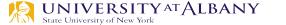

## wiringPi Blink LED

```
#include <wiringPi.h>
int main (void)
 wiringPiSetup ();
 pinMode (0, OUTPUT) ;
  for (;;)
   digitalWrite (0, HIGH); delay (500);
   digitalWrite (0, LOW); delay (500);
  return 0 ;
```

## **Analog Output**

- > Pulse Width Modulation (PWM)
  - Technique that conforms a signal width, generally pulses
  - The general purpose is to control power delivery
  - The on-off behavior changes the average power of signal
  - Output signal alternates between on and off within a specified period.
  - If signal toggles between on and off quicker than the load,
     then the load is not affected by the toggling

## PWM – Duty Cycle

- ➤ A measure of the time the modulated signal is in its "high" state
- ➤ Generally recorded as the percentage of the signal period where the signal is considered on

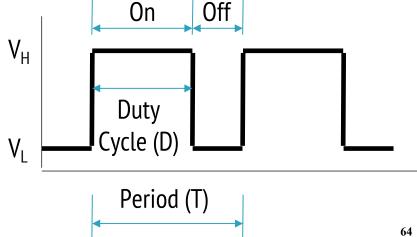

## **Duty Cycle Formulation**

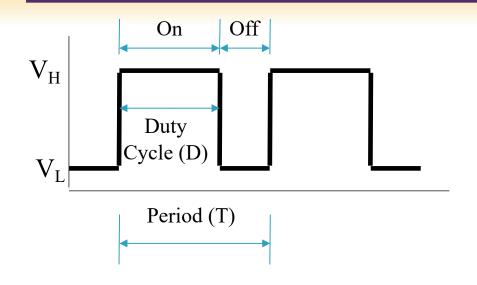

Duty Cycle is determined by:

$$Duty\ Cycle = \frac{On\ Time}{Period} \times 100\%$$

\*Average value of a signal can be found as:

$$\overline{y} = \frac{1}{T} \int_0^T f(t) dt$$

$$V_{avg} = D \cdot V_H + (1 - D) \cdot V_L$$

\*In general analysis, V<sub>L</sub> is taken as zero volts for simplicity.

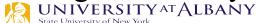

# **PWM Duty Cycle**

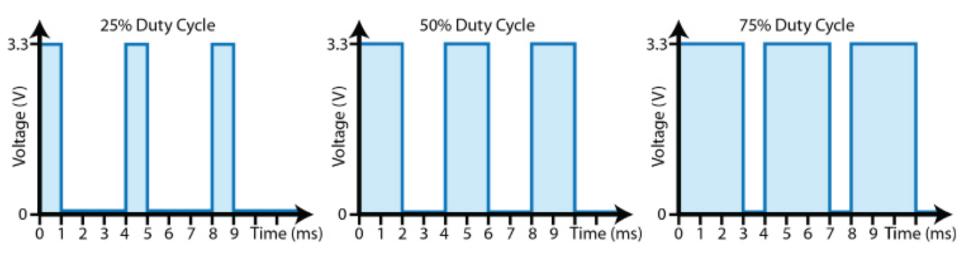

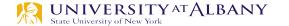

#### **PWM Mode**

- Counter counts up to the range provided
- When the counter value is higher than set value, output is high

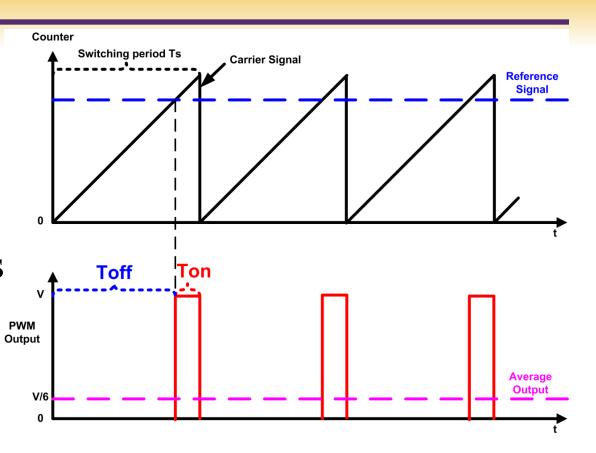

### **PWM Duty Cycle Calculation**

- ➤ The PWM device on the RPi is clocked at a fixed base-clock frequency of 19.2 MHz
- ➤ Integer divisor and range values are used to tailor the PWM frequency according to application requirements
- $> f_{PWM} = 19.2MHz/(divisor \times range)$
- $\triangleright$  If  $f_{PWM}$  is 10KHz (0.01MHz), and range is 128,
  - $divisor = \frac{19.2MHz}{f_{PWM} \times range} = 15$

# PWM0 and PWM1 Map

|         | PWM0      | PWM1      |
|---------|-----------|-----------|
| GPIO 12 | Alt Fun 0 | -         |
| GPIO 13 | -         | Alt Fun 0 |
| GPIO 18 | Alt Fun 5 | -         |
| GPIO 19 | -         | Alt Fun 5 |
| GPIO 40 | Alt Fun 0 | -         |
| GPIO 41 | -         | Alt Fun 0 |
| GPIO 45 | -         | Alt Fun 0 |
| GPIO 52 | Alt Fun 1 | -         |
| GPIO 53 | -         | Alt Fun 1 |

#### 9.6 Control and Status Registers

|                   | PWM Address Map |                       |      |  |  |  |  |
|-------------------|-----------------|-----------------------|------|--|--|--|--|
| Address<br>Offset | Register Name   | Description           | Size |  |  |  |  |
| 0x0               | CTL             | PWM Control           | 32   |  |  |  |  |
| 0x4               | STA             | PWM Status            | 32   |  |  |  |  |
| 0x8               | DMAC            | PWM DMA Configuration | 32   |  |  |  |  |
| 0x10              | RNG1            | PWM Channel 1 Range   | 32   |  |  |  |  |
| 0x14              | DAT1            | PWM Channel 1 Data    | 32   |  |  |  |  |
| 0x18              | FIF1            | PWM FIFO Input        | 32   |  |  |  |  |
| 0x20              | RNG2            | PWM Channel 2 Range   | 32   |  |  |  |  |
| 0x24              | DAT2            | PWM Channel 2 Data    | 32   |  |  |  |  |

### exploringPi/chp06/wiringPi/pwm.cpp

```
#include <iostream>
#include <wiringPi.h>
using namespace std;
#define PWM0
                                     // this is physical Pin 12
                                     // only on the RPi B+/A+/2/3
#define PWM1
                 33
int main() {
                                     // must be run as root
  wiringPiSetupPhys();
                                 // use the physical pin numbers
  pinMode(PWM0, PWM OUTPUT); // use the RPi PWM output
  pinMode(PWM1, PWM OUTPUT);  // only on recent RPis
  // Setting PWM frequency to be 10kHz with a full range of 128 steps
  // PWM frequency = 19.2 MHz / (divisor * range)
  // 10000 = 19200000 / (divisor * 128) => divisor = 15.0 = 15
  pwmSetRange(128);
                                     // range is 0-128
                                     // gives a precise 10kHz signal
  pwmSetClock(15);
  cout << "The PWM Output is enabled" << endl;</pre>
                                     // duty cycle of 25% (32/128)
  pwmWrite(PWM0, 32);
  pwmWrite(PWM1, 64);
                                     // duty cycle of 50% (64/128)
  return 0;
                                     // PWM output stays on after exit
```